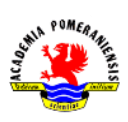

# Ćwiczenie nr 10 – Style wydruku, wydruk.

Końcowym etapem wykonywania dokumentacji technicznej po przygotowaniu arkusza wydruku jest dołączenie do arkusza odpowiedniej tablicy stylów wydruku i wykonanie wydruku w formie papierowej lub elektronicznej. Tablice stylów wydruku są osobnymi plikami, mogą być tworzone samodzielne i wielokrotnie stosowane.

# Style drukowania

Drukowanie rysunku jest realizowane za pomocą urządzenia drukującego z wykorzystaniem tzw. stylów wydruku, które określają, w jaki sposób linie będą kreślone na papierze. Aby poprawnie wydrukować przygotowany arkusz wydruku, należy do utworzonego arkusza dołączyć zdefiniowaną tabelę stylów wydruku określających sposób drukowania elementów rysunku i opisów.

W każdym stylu wydruku określany jest m. in. kolor, intensywność, grubość, rodzaj linii używanej do wydruku danego obiektu. Tabele stylów wydruku są zapisywane na dysku i mogą być wielokrotnie użyte do tych rysunków, których obiekty mają mieć taki sam wygląd na wydruku. Zazwyczaj tworzy się kilka lub kilkanaście tabel stylów wydruku odpowiednich np. dla określonych formatów arkuszy (dla różnych formatów stosuje się m. in. różne grubości linii).

## Rodzaje stylów wydruku

każdy styl wydruku definiuje takie parametry wydruku, jak: szerokość, wzór, kolor, sposób łączenia i sposób zakończenia linii, numer pisaka, skala wzoru itp. Każdy obiekt graficzny drukowany jest według stylu wydruku przypisanego do warstwy, na której się znajduje. W praktyce oznacza to, że wygląd linii rysunku na papierze może odbiegać znacznie od ich wyglądu na ekranie. Biorąc to pod uwagę, kolory na ekranie dobiera się według innego kryterium niż na papierze. W programie istnieje możliwość wykorzystania jednego z dwóch rodzajów stylów wydruku (style wydruku są zebrane w odpowiednich tabelach stylów):

- I. Pierwszy rodzaj nazwane style wydruku (pliki z rozszerzeniem .STB) stanowi zbiór stylów o nazwach zdefiniowanych przez użytkownika, wśród których dodatkowo zawsze dostępny jest predefiniowany styl o nazwie Normal, umożliwiający kreślenie według ustawień jak na ekranie. Korzystając z tego typu stylów ma się możliwość przypisania tego samego stylu wielu warstwom lub każdej inny. Przypisanie stylu wydruku wykonuje się w oknie dialogowym menedżera cech warstw w kolumnie Styl wydruku. Liczba dostępnych stylów wynosi od 1 do granicy określonej przez użytkownika. Style te są szczególnie polecane w rysunku maszynowym. Wystarczy bowiem zdefiniować dwa style, np. o nazwie Czarna\_gruba i Czarna\_cienka, ustalając w nich kolor kreślenia na czarny i odpowiednie grubości linii. Aby uniezależnić się od kolorów ekranowych i rysować obiekty zgodnie z normami maszynowymi.
- II. Drugi rodzaj to *style wydruku zależne od koloru* (pliki z rozszerzeniem .CTB), tutaj każdy styl wydruku skojarzony jest na stałe z jakimś kolorem. W tabeli istnieje więc tyle stylów, ile jest kolorów. Style te posiadają ustalone nazwy *Kolor\_1, Kolor\_2* itd. Wygląd na wydruku danego elementu będzie zależał od koloru, jakim jest ten element rysowany. W oknie dialogowym menedżera cech warstw kolumna Styl wydruku jest zablokowana, co oznacza, że styl wydruku można zmienić jedynie przez zmianę koloru na warstwie. Kolor na papierze jest określony kolorem zdefiniowanym w stylu, a nie kolorem warstwy. Dzięki temu np. wszystkie obiekty

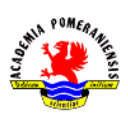

mogą być wydrukowane w kolorze czarnym, mimo że na ekranie są rysowane różnymi kolorami.

Plikami tabel stylów wydruku zarządza się (tworzy, edytuje, usuwa) za pomocą *Menedżera stylów* wydruku i polecenia **menstylów** (\_stylesmanager). Edytor tablicy stylów wydruku umożliwia dokonanie zmiany stylu w zakładce Arkusz danych albo Formularz. Jedyna różnica między nimi to sposób wyświetlania parametrów stylu.

Wyboru rodzaju stylu wydruku dokonuje się w chwili rozpoczęcia rysunku, wydając polecenie nowy. W wyświetlonym oknie dialogowym wybieramy szablon, według którego powstanie nowy projekt. Dla wyboru nazwanych stylów wydruku należy wskazać szablony opatrzone w nazwie napisem "**-Named** Plot Styles", zaś dla *stylów zależnych od kolorów* pozostałych. Niezależnie od tego można dokonać zmiany rodzaju stylu poleceniami konwersjastylwydruku oraz konwersjactb.

### Tworzenie tabeli stylów wydruku

W programie istnieje pewna liczba predefiniowanych tabel stylów wydruku: kolorowych – pliki .CTB i nazwanych – pliki .STB. w wersji 2012 pliki te są przechowywane w katalogu …\Autodesk\AutoCAD 2012 - Polski\R18.2\plk\Plotters\Plot Styles\ (tu … oznacza standardowy katalog zależny od systemu). W systemie Windows 7, dla użytkownika user\_1 katalog ten ma nazwe c:\Users\user 1\AppData\Roaming (dalej jak wyżej).

Tabela stylów wydruku raz utworzona i zapisana jest dostępna dla wszystkich rysunków korzystających z danego typu stylu. Aby przenieść ją na inny komputer należy skopiować odpowiedni plik. Tworzenie nowej tabeli stylu wydruków realizuje się z poziomu odpowiedniego przycisku w menedżerze ustawień strony. (Rys. 1).

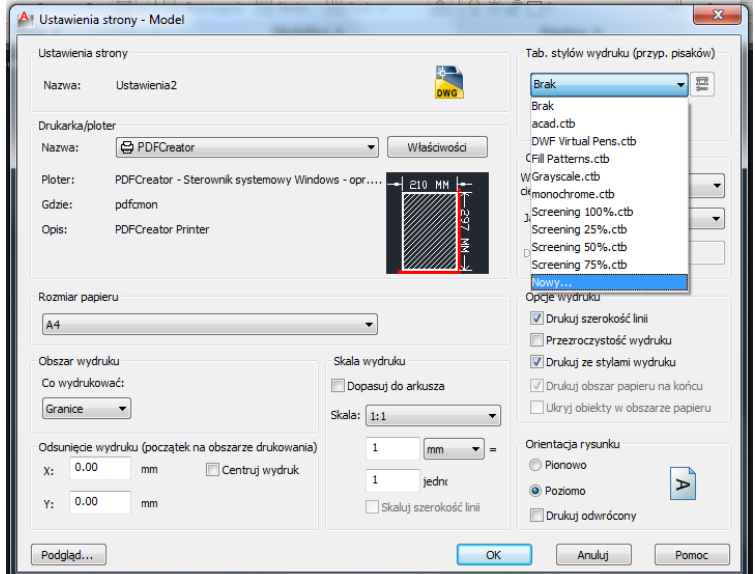

Rys. 1. Tworzenie nowe tablicy stylów.

Nowa tablicę stylów wydruku można zdefiniować w oparciu o standard (pozycja Rozpocznij od podstaw). Najpierw wprowadza się nazwę pliku, w którym będzie przechowywana definicja. Następnie należy użyć przycisk Edytor tablicy stylów wydruku i w zależności od rodzaju stylu przejść do modyfikacji istniejących stylów (tablice ctb) lub utworzyć nowe style (tablice stb). Style można modyfikować wykorzystując zakładki: arkusz danych lub formularz.

W przypadku stosowania stylów nazwanych ostatnim etapem jest przypisanie do poszczególnych elementów rysunku (warstw) odpowiedniego stylu. Najlepiej wykonać to przez menedżera warstw przypisując odpowiednim warstwom poszczególne style. Dla stylów kolorowych przypisanie jest automatyczne i nie ma możliwości zmian przypisania stylu.

### Wydruk

Wydruk przygotowanego arkusza wydruku wymaga wydania polecenia kreśl (\_plot) i kliknięcia OK. w wyświetlonym oknie dialogowym (identycznym jak okno Ustawienia strony  $-\cdots$ ). Polecenie można również wydać z menu aplikacji. W przypadku przygotowywania wydruku z zakładki modelu należy dodatkowo ustawić obszar wydruku i skalę wydruku. Przed ostatecznym wydrukiem warto zerknąć na podgląd wydruku.